## **Gespräch pausieren**

Mit dem UCC-Client können Sie direkt am Bildschirm auf die klassischen [Anrufe](https://wiki.ucware.com/benutzerhandbuch/hauptseite/telefonieren/sitemap) eines Telefons zugreifen. In diesem Artikel erfahren Sie, wie Sie einen aktuellen Anruf pausieren.

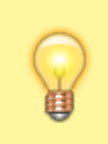

## **Hinweis:**

Wenn das Widget **Aktuelle Anrufe** ausgeblendet ist, werden die zugehörigen Funktionen in einem Pop-up angezeigt, sobald Anrufe ein- oder ausgehen.

**Aktuelle Anrufe** werden auf der **[H](https://wiki.ucware.com/_media/benutzerhandbuch/leistenicon_hauptseite_alpha.png)auptseite** des UCC-Clients im gleichnamigen Widget angezeigt:

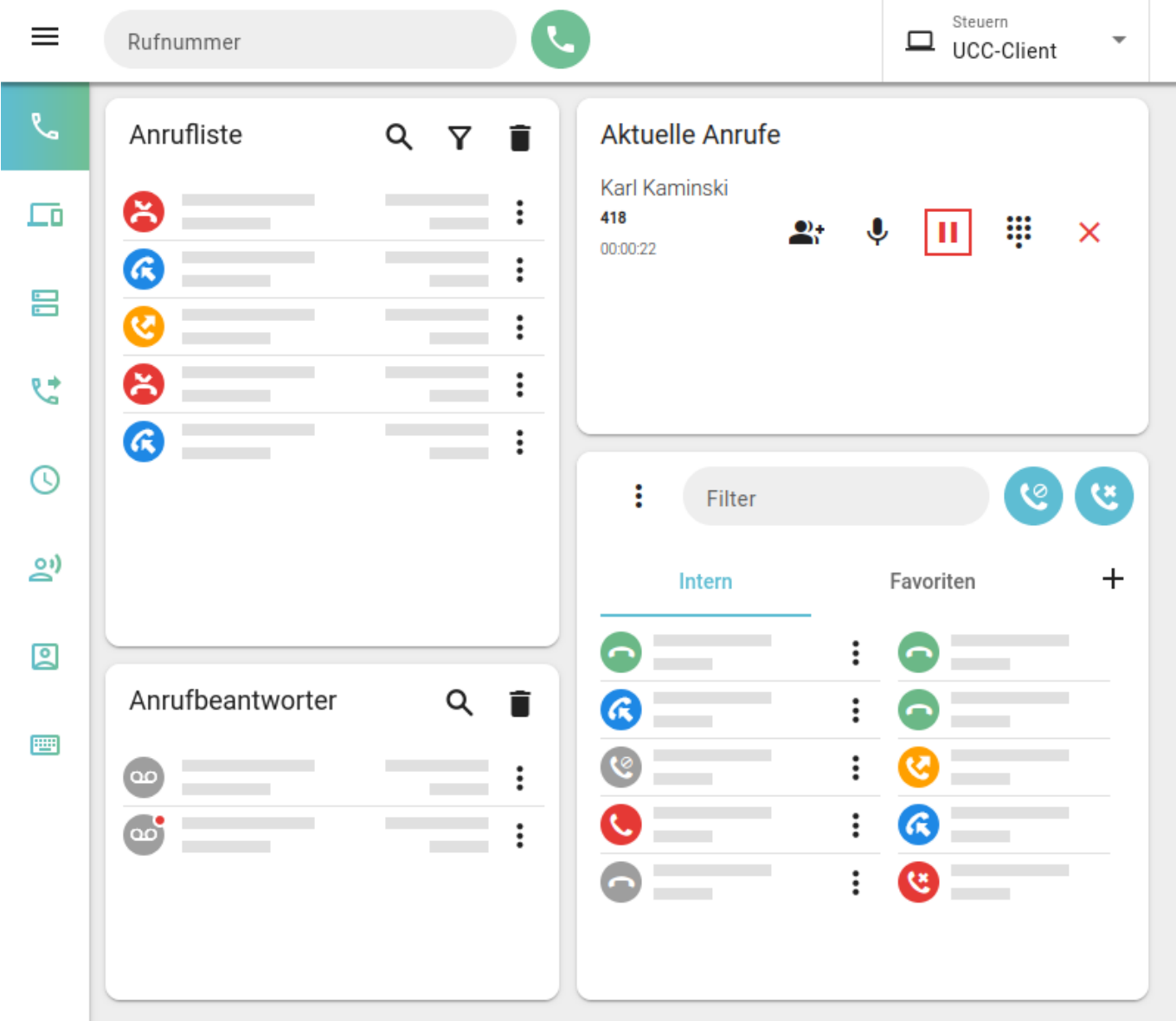

Zum **Pausieren** eines Gesprächs klicken Sie im zugehörigen Eintrag auf . Darüber hinaus werden aktuelle Gespräche automatisch pausiert, sobald Sie einen weiteren Anruf starten oder annehmen.

Pausierte Gespräche werden wie folgt angezeigt:

Last update: 18.03.2023 benutzerhandbuch:hauptseite:telefonieren:anruf\_pausieren https://wiki.ucware.com/benutzerhandbuch/hauptseite/telefonieren/anruf\_pausieren?rev=1651069416 14:47

ŲΠ

## **Aktuelle Anrufe**

Karl Kaminski

418

00:00:42

Zum **Zurückholen** des pausierten Gesprächs klicken Sie neben dem zugehörigen Eintrag auf [.](https://wiki.ucware.com/_media/benutzerhandbuch/telefonieren_anruf_pausiert_alpha.png)

From: <https://wiki.ucware.com/> - **UCware-Dokumentation**

Permanent link: **[https://wiki.ucware.com/benutzerhandbuch/hauptseite/telefonieren/anruf\\_pausieren?rev=1651069416](https://wiki.ucware.com/benutzerhandbuch/hauptseite/telefonieren/anruf_pausieren?rev=1651069416)**

Last update: **18.03.2023 14:47**

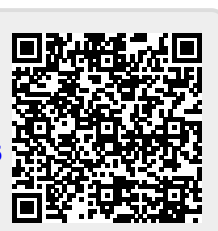